# **Intraorální Scanner** Návod k použití

Přeložený Návod k obsluze

Model 001 Model 010

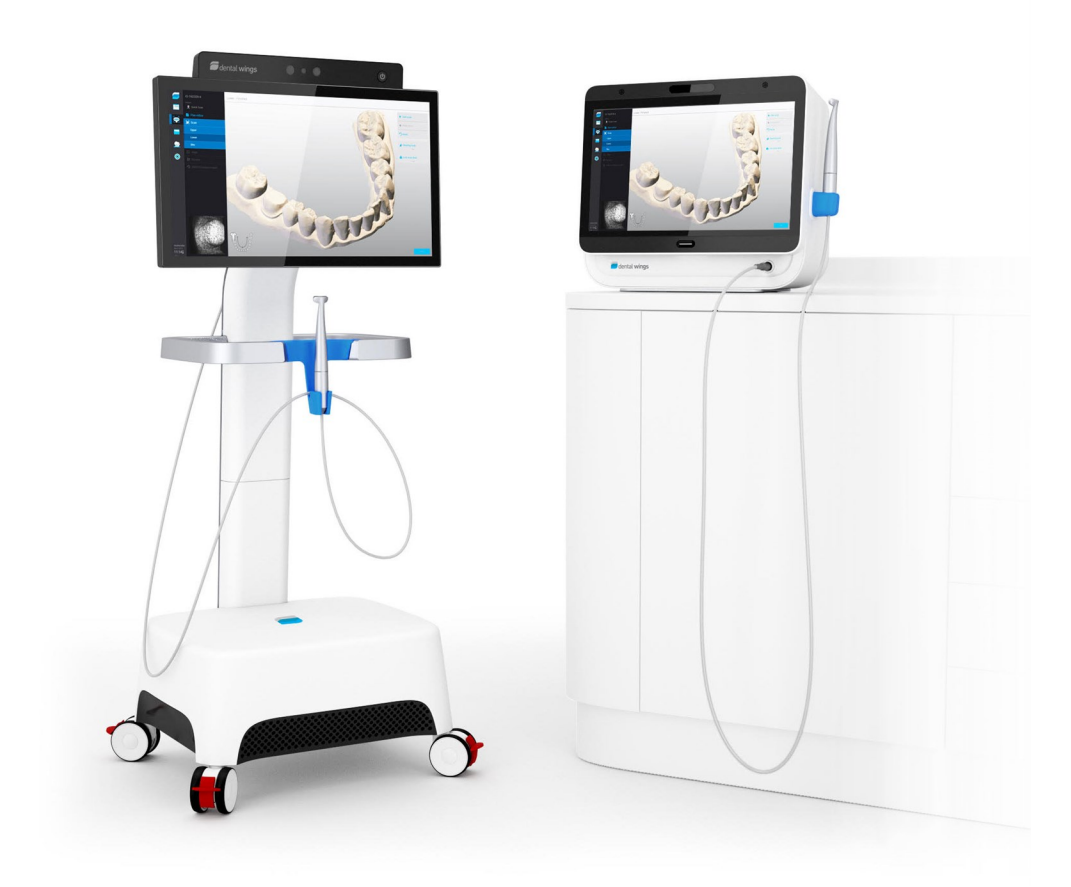

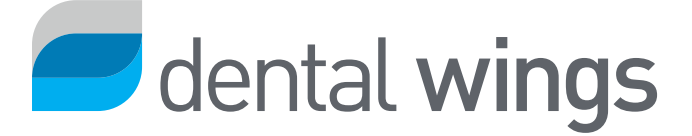

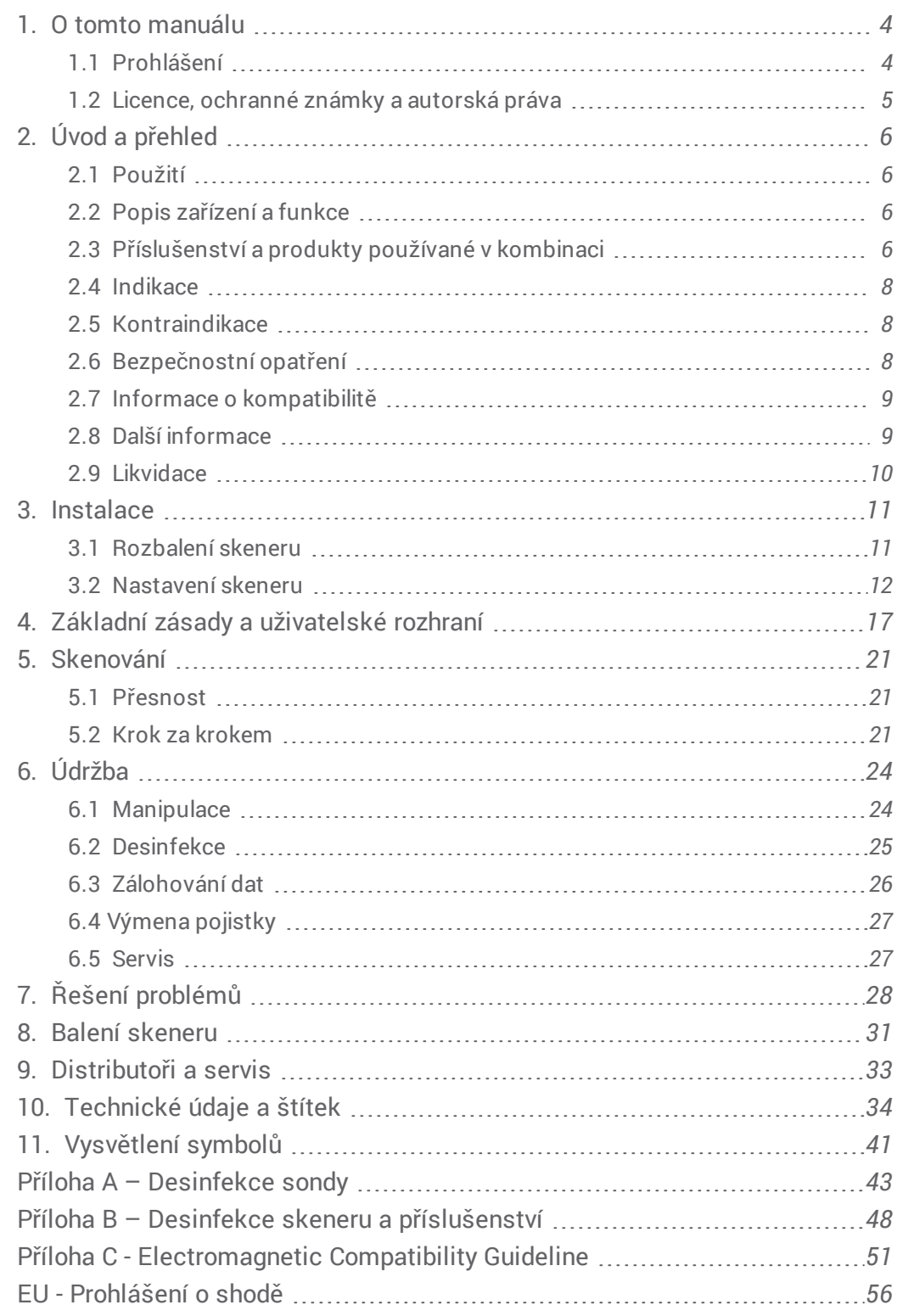

# <span id="page-3-0"></span>**1. O tomto manuálu**

Tento uživatelský návod je platný po dobu životního cyklu vašeho skeneru a jeho softwaru, pokud nebude v průběhu této doby vydán návod nový.

Poskytnuté instrukce obsahují důležité informace o bezpečném a vhodném využití skeneru a jeho softwaru. Ujistěte se, že jste si přečetli a pochopili tento dokument před zahájením práce s přístrojem. V případě dotazů kontaktujte svého místního distributora.

Uschovejte tento dokument pro budoucí použití.

# <span id="page-3-1"></span>1.1 Prohlášení

Tento přístroj je určen pro osoby, které mají odpovídající znalosti v zubním lékařství a oboru zubní techniky.

Uživatel tohoto zařízení je plně zodpovědný za rozhodnutí, zda je toto zařízení vhodné pro konkrétní případ. Je také sám zodpovědný za správnost, úplnost a přiměřenost všech údajů vložených do tohoto zařízení a softwaru. Uživatel musí zkontrolovat správnost a přesnost výsledků a posoudit každý jednotlivý případ.

Produkty Dental Wings musí být použity v souladu s jejich doprovodným návodem k použití. Nesprávné použití nebo manipulace s výrobky Dental Wings povede ke zrušení záruky. Pokud budete potřebovat další informace o správném používání výrobků Dental Wings, obraťte se na místního distributora. Uživatel není oprávněn modifikovat produkty Dental Wings.

DENTAL WINGS, JEJÍ POBOČKY NEBO DISTRIBUTOŘI SE ZŘÍKAJÍ ZASTOUPENÍ A ZÁRUK JAKÉHOKOLIV DRUHU, VYSLOVENÝCH NEBO PŘEDPOKLÁDANÝCH, PSANÝCH NEBO ÚSTNÍCH, S OHLEDEM NA PRODUKTY, VČETNĚ PŘÍPADNÝCH ZÁRUK PRODEJNOSTI, ZPŮSOBILOSTI K URČITÉMU ÚČELU, BEZCHYBNÉHO PROVOZU NEBO BEZPORUCHOVOSTI A PRODUKTY JSOU PRODÁVÁNY "TAK, JAK JSOU".

Naše maximální odpovědnosti plynoucí z těchto produktů nebo jejich použití, ať už založené na záruce, smlouvě, nebo jiným způsobem, nesmí překročit pořizovací cenu. V žádném případě nejsme zodpovědní za zvláštní, nahodilé nebo následné škody, zahrnující mimo jiné ztrátu zisku, ztrátu dat nebo ztrátu kvůli uživatelskému poškození, vyplývající z tohoto dokumentu nebo z prodeje výrobků.

Aktualizace hardwarových a softwarových komponentů jsou prováděny pravidelně. Proto se některé instrukce, specifikace a obrázky obsažené v návodu k použití mohou mírně lišit od vaší konkrétní situace. Dental Wings si vyhrazuje právo revidovat, provádět změny, nebo inovovat tento produkt nebo dokumentaci kdykoliv a bez povinnosti informovat jakoukoliv revizní osobu.

### **Produkty třetích stran a produktová data**

Při skenování a navrhování případů může uživatel pracovat s produkty a/nebo s daty třetích stran. Společnost Dental Wings, její dceřiné podniky nebo distribuční partneři odmítají jakoukoli odpovědnost za škody způsobené prací s daty nebo produkty třetích stran, které byly použity v tomto rozsahu.

## <span id="page-4-0"></span>1.2 Licence, ochranné známky a autorská práva

### **Licence Softwaru**

Software vašeho skeneru je chráněn licenční smlouvou a lze jej používat a kopírovat pouze v souladu s podmínkami v této smlouvě. Je protizákonné kopírovat nebo používat tento software na kterémkoli mediu s výjimkou těch, které jsou povoleny v licenční smlouvě.

### **Dostupnost**

Některé z výrobků a doplňků uvedených v návodu k použití nemusí být k dispozici ve všech zemích.

### **Obchodní názvy a ochranné známky**

Dental Wings, DWOS® a coDiagnostiX™ jsou registrované ochranné známky společnosti Dental Wings inc.

Všechny ostatní ochranné známky, registrované ochranné známky nebo loga uvedené v tomto dokumentu jsou majetkem příslušných vlastníků.

### **Autorská práva**

Dokumenty Dental Wings nesmí být přetištěny nebo zveřejněny v plném nebo částečném rozsahu bez předchozího písemného povolení Dental Wings.

# <span id="page-5-0"></span>**2. Úvod a přehled**

# <span id="page-5-1"></span>2.1 Použití

Dentální intraorální 3D skener je zařízení určené pro digitalizaci povrchu zubů a okolních měkkých tkání.Tento systém vytváří 3D skeny pro použití v digitálním navrhování a výrobě zubních náhrad.

## <span id="page-5-2"></span>2.2 Popis zařízení a funkce

Zařízení se skládá z PC, software, dotykové obrazovky a sondy s optickými sensory.

### **Varianty a konfigurace zařízení**

Intraorální skener (Typ: DW-IO) je dodáván ve dvou variantách *[\(přečtěte](#page-12-0) Části skeneru, p. 13)*:

- $\blacksquare$  Model 001 (vozík)
- Model 010 (přenosný model)

Zařízení je dodáváno v následující konfiguraci:

- s logem a barvou distributora
- <sup>n</sup> Se specifikou sadou příslušenství distributora
- Se specifickou softwarovou konfigurací distributora
- <sup>n</sup> S napájecím kabelem pro konkrétní zemi

## **Principy činnosti**

Senzory v sondě intraorálního skeneru poskytují data, která jsou skládána ve výpočetní jednotce do digitálního otisku.

### **Nové funkce**

Intraorální skener nepřináší nový postup ve stomatologii, pouze digitalizuje tradiční postupy.

## <span id="page-5-3"></span>2.3 Příslušenství a produkty používané v kombinaci

Použití intraorálního skeneru vyžaduje příslušenství (sprej, standardní laboratorní lahve, čisticí a dezinfekční prostředky, standardní obalový materiál). Kromě toho mohou být použity v kombinaci s dalšími produkty (např. CAD / CAM software).

Dental Wings validovali konkrétní produkty uvedené v kapitole *[Technické](#page-33-0) údaje a štítek (přečtěte [Příslušenství,](#page-37-0) p. 38)*, v *Příloha A – [Desinfekce](#page-42-0) sondy (p.43)* a *Příloha B – Desinfekce skeneru a [příslušenství](#page-47-0) (p.48)* I další produkty mohou být použity v případě, že splňujít následující požadavky. Uživatel však musí ověřit jejich použitelnost s intraorálním skenerem.

Vzhledem k tomu, že Dental Wings se neustále ověřují další vhodné produkty a příslušenství, můžete se také obrátit na místního distributora pro více informací.

### **Skenování**

Skenování může v závislosti na lesku a průhlednosti materiálu v ústech pacienta vyžadovat sprejování povrchu. Používejte jen schválené prostředky.

### **Desinfekce**

Intraorální skener vyžaduje desinfekci. Postup a schválené prostředky jsou posány v příloze A a B.

**Standardní laboratorní lahve** : Lahve se používají pro namáčení sondy. Musí být odolné vůči čistícím a dezinfekčním prostředkům a vkládají se do desinfekční sady. Musí splňovat tyto vlastnosti:

- <sup>n</sup> Výška:146mm
- <sup>n</sup> Průměr:60mm
- <sup>n</sup> Vnitřní průměr ústí láhve:45mm
- <sup>n</sup> Kapacita:250ml

**Čisticí a dezinfekční prostředky**: Skener vyžaduje desinfekci se specifickými čisticích a dezinfekčních prostředků. Jsou stanoveny v přílohách A a B.

**Standardní obalový materiál**: Standardní průhledná sterilizační pouzdra o velikosti 9 cm x 20 cm jsou používána k ochraně kritické části desinfikované sondy. Dále může být na uložení sondy použit standardní platikový obal. Je potřeba velikost 25 cm x 40 cm.

## **Další použití 3D skenů**

3D skeny mohou být používány i v jiných softwarových produktech. Takové programy musí být schopny přečíst STL ssoubory. Dental Wings validoval použití v těchto programech:

**DWOS:** program na design 3D stomatologických náhrad.

**Straumann® CARES® Visual**: program na design 3D stomatologických náhrad.

# <span id="page-7-0"></span>2.4 Indikace

Skener je intraorální optické 3D snímací zařízení určené k použití pro digitální záznam zubů a okolních tkání.Tento systém vytváří 3D skeny pro použití v digitálním navrhování a výrobě zubních náhrad.3D skenování je k dispozici ve formátu 3D.Přístroj umožňuje skenovat z několika úhlů najednou díky.Je určen pro použití zubními odborníky.

# <span id="page-7-1"></span>2.5 Kontraindikace

Přístroj není určen k vytvoření snímků vnitřní struktury zubů nebo kostí.Není určen pro použití v případech, s více než čtyřmi po sobě následujícími bezzubými pozicemi.

## <span id="page-7-2"></span>2.6 Bezpečnostní opatření

Tento skener je schopen snímat velmi přesně. K dosažení přesnosti skenování dodržujte všechny pokyny uvedené v Návodu k obsluze. K dosažení přesnosti skenování dodržujte všechny uvedené pokyny.

Tento přístroj je zařazen do I. třídy ochrany zařízení. Aby nedošlo k úrazu elektrickým proudem, musí být připojena pouze do zásuvky s uzemněním.

Skener je vhodný pro použití v laboratořích. Odolnost proti vodě a prachu nebyla specificky testována.

Nainstalujte skener v souladu s pokyny výrobce. Před každým provedením údržby odpojte skener ze sítě.

Uchovejte původní balení skeneru pro bezpečnou přepravu v případě servisu, opravy a likvidaci. Rozbalte a zabalte skener tak, jak je popsáno v návodu k použití.

Intraorální Scanner je kompatibilní pouze s Dental Wings sondou. Ujistěte se, že jste připojeni k Internetu při prvním připojením sondy.

Desinfekce musí být provedena před prvním použitím, a pak po každém použití, stejně jako před a po servise, opravě a likvidaci, aby se zabránilo křížové kontaminaci.

Vždy zajistěte propojení mezi pacientem, skenováním a případem léčby.

Zálohujte data v pravidelných intervalech. Je odpovědností uživatele provádět a udržovat systémové zálohy s cílem zabránit ztrátě dat.

Používejte silné heslo, aby se snížilo riziko manipulace cizí osoby se zařízením.

Neinstalujte nebo neodinstalovávejte software ze systému.

Může být potřeba sprejování povrchu v ústech pacienta. Pokud je potřeba, naneste tenkou souvislou vrstvičku prášku tak, aby neovlivnila tvar zubů. Postupujte podle pokynů výrobce skenovacího spreje.

Sonda obsahuje křehké komponenty, používejte ji s citem a opatrně. Pokud ji upustíte na zem, je pravděpodobné, že se rozbije.

Sonda se zahřívá na větší teplotu než je teplota těla . Při skenování není pacient vystaven žádnému riziku, protože zahřátí je velmi krátké a na malé oblasti.

Ujistěte se, že skener je na bezpečném a stabilním místě.

Na skener nic neodkládejte.

Nevyhazujte toto zařízení do netříděného komunálního odpadu. Třiďte odděleně.

## <span id="page-8-0"></span>2.7 Informace o kompatibilitě

Zařízení je kompatibilní s verzí software 1.5 a vyšší.

## <span id="page-8-1"></span>2.8 Další informace

Dental Wings a jeho produkty jsou registrovány na hlavních světových trzích. Pokud máte jakékoliv dotazy, obraťte se na místního distributora.

### **Informace o radiaci**

Intraorální skener obsahuje ovládání gesty, které vyžaduje projektor infračervených paprsků. Ten je zařazen do *třídy 1* dle standardů *(přečtěte [Technické](#page-33-0) údaje a štítek, p. 34)*.

Sonda obsahuje LEDky. Jsou vyměřovány za *osvobozené* podle platných standardů *(přečtěte [Technické](#page-33-0) údaje a [štítek,](#page-33-0) p. 34)*.

### **Elektromagnetická komatibilita**

Intraorální Skener je vhodný pro použití v profesionálním zdravotnickém zařízení a nevykonává žádnou funkci ve smyslu použitých norem výrobků. Nicméně, byl testován na elektromagnetickou kompatibilitu (EMC) a potřebuje speciální opatření.

Intraorální skener musí být zapojen a používán dle návodu k elektromagnetické kompatibilitě *(přečtěte [Příloha C](#page-50-0) - [Electromagnetic](#page-50-0) Compatibility Guideline, p. 51)*.

## Upozornění

Použití jiných prostředků a příslušenství než jsou specifikovány v technických údajích *[Technické](#page-33-0) údaje a štítek (přečtěte [Příslušenství,](#page-37-0) p. 38)* může vést ke zvýšení emisí nebo snížení schopností skeneru.

Intraorální Scanner umožňuje připojení k bezdrátové síti. Nicméně, ta může být rušena rádiovými frekvencemi (RF) zdrojů v blízkosti přístroje (například elektromagnetické zabezpečovacích systémů, mobilní telefony, radiofrekvenční identifikace (RFID) nebo jiných vysílačů in-band).

Intraorální skener by neměl být používán v těsné blízkosti, nebo připojen k jiným zařízením. Pokud je to nutné kontrolujte zařízení zda vykazuje normální stav.

Jiné přenosné radiofrekvenční komunikační zařízení (včetně periferních zařízení, jako jsou anténní kabely a externích antén), by měly být použity ne blíže než 30 cm (12 palců) k jakékoliv části intraorálního skeneru, včetně kabelů stanovených výrobcem. V opačném případě by mohlo dojít k degradaci výkonu tohoto zařízení.

# <span id="page-9-0"></span>2.9 Likvidace

Upozornění

Před likvidací desinfikujte.

Elektrické a elektronické výrobky musí být likvidovány odděleně od běžného komunálního odpadu s cílem podpořit opětovné použití, recyklaci a další formy obnovy, aby se zabránilo nepříznivým vlivům na životní prostředí a lidské zdraví z důvodu přítomnosti nebezpečných látek v elektrických a elektronických zařízeních a s cílem snížit množství odpadu za účelem snižování množství a velikosti skládek. To zahrnuje příslušenství, jako jsou dálková ovládání, napájecí šňůry atd.

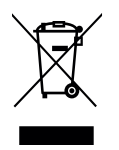

Upozornění

Nevyhazujte toto zařízení do netříděného komunálního odpadu. Třiďte odpad.

Podrobnosti o tom, jak nakládat s přístrojem a jeho obalem dostanete na vyžádání od místního distributora.

# <span id="page-10-0"></span>**3. Instalace**

## Upozornění

Uchovejte originální balení pro případ převozu zařízení z důvodu servisu, opravy nebo likvidace. Rozbalte a zabalte skener tak, jak je popsáno v návodu k použití.

Insrukce k balení skeneru,viz. *Balení [skeneru](#page-30-0) (p.31)* .

## <span id="page-10-1"></span>3.1 Rozbalení skeneru

Uložte balení skeneru na bezpečném místě pro budoucí potřebu.

## **Model vozík**

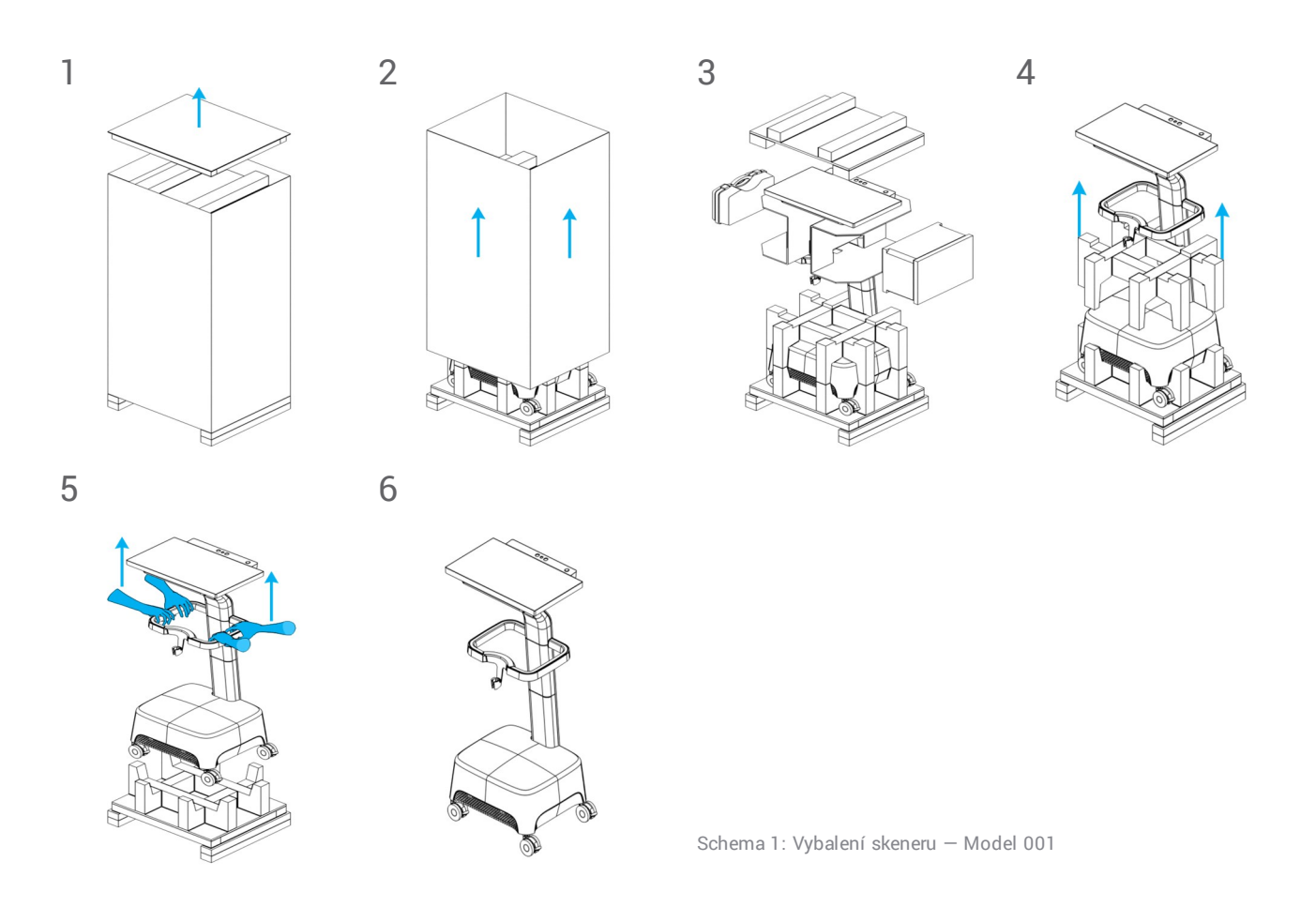

## **Přenosný Model**

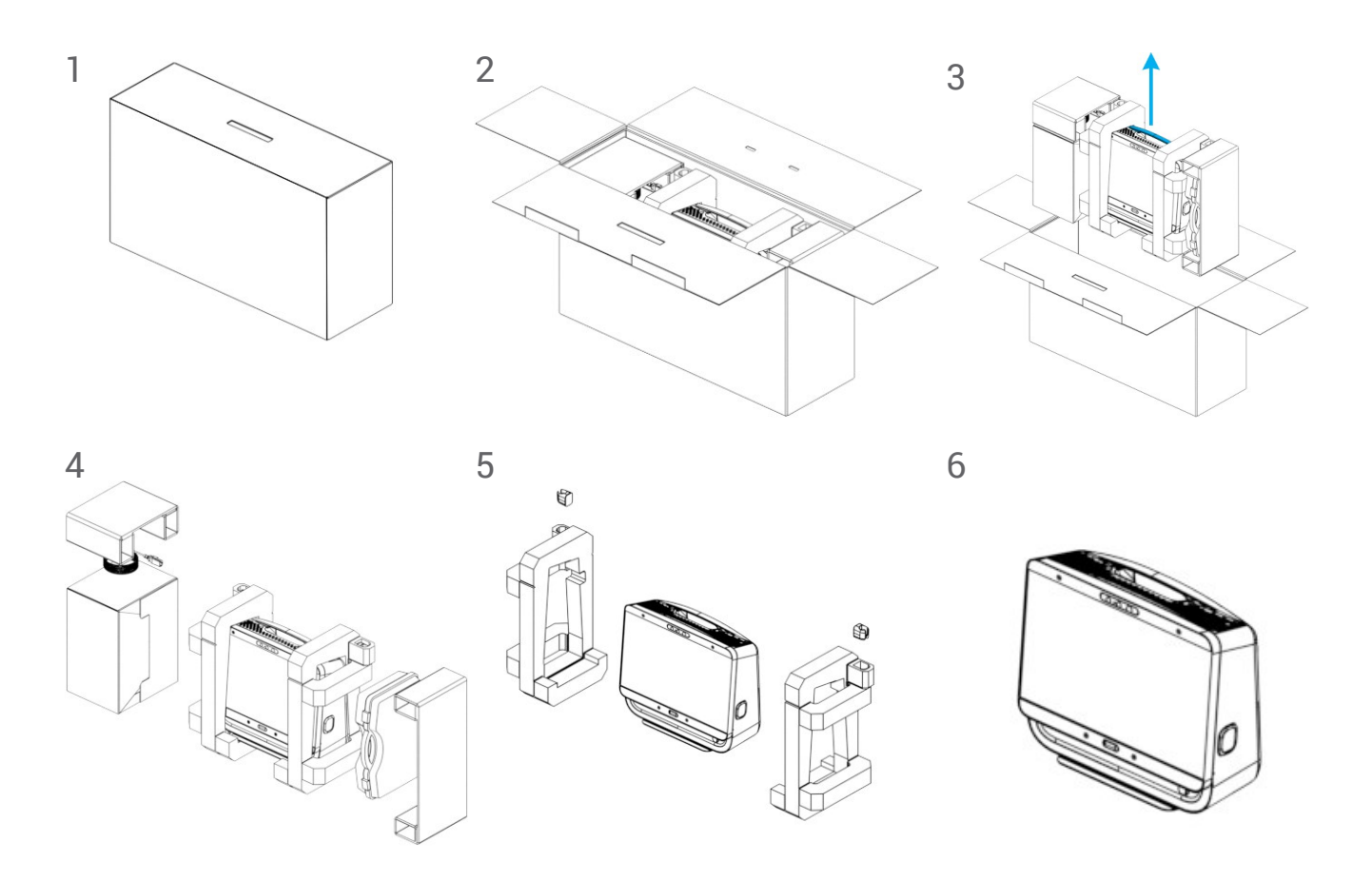

Schema 2: Vybalení skeneru — Model 010

## <span id="page-11-0"></span>3.2 Nastavení skeneru

## Upozornění

Nastavte skener v souladu s pokyny výrobce.

Skener je vhodný pro použití v laboratořích. Odolnost proti vodě a prachu nebyla specificky testována *(přečtěte [Technické](#page-33-0) údaje a štítek, p. 34)*.

Nepoužívejte skener v místech s vysokými teplotními rozdíly, v blízkosti tepelných zdrojů, na přímém slunečním světle nebo ve vlhkém prostředí (např. blízko tekoucí vody). Nevystavujte tento přístroj dešti nebo vlhkosti. Nepoužívejte skener v prašném prostředí.

Neblokujte větrací otvory.

Skener musí být před zapojením nebo odpojením jakéhokoliv zařízení nebo kabelu vypnutý. Sonda obsahuje křehké komponenty, používejte ji s citem a opatrně. Pokud ji upustíte na zem, je pravděpodobné, že se rozbije.

## **Součástky**

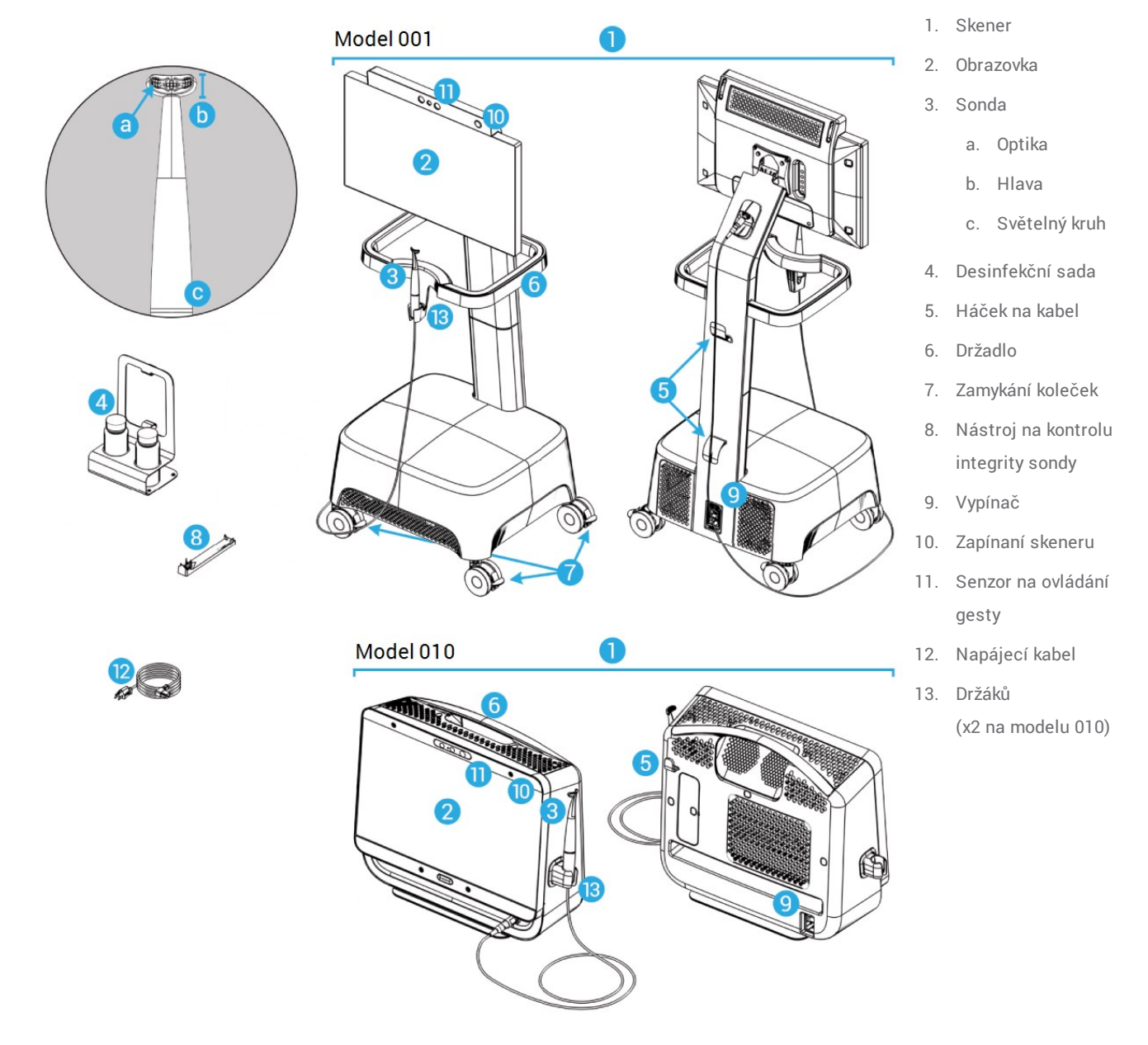

<span id="page-12-0"></span>Schema 3: Části skeneru

### **Připojení sondy ke skeneru**

- 1. Šipky na konektoru musí být směrem nahoru.
- 2. Zapojte konektor do zásuvky.

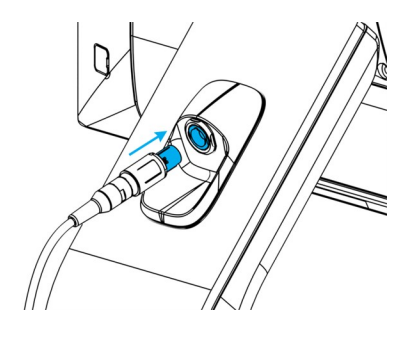

![](_page_13_Figure_4.jpeg)

Schema 4: Připojení sondy ke skeneru — Model 001

Schema 5: Připojení sondy k obrazovce -Model 010

### **Odpojení sondy od skeneru**

Zařízení musí být vypnuto nebo odpojení musí být provedeno následovně:

- 1. Vyberte v menu *Nastavení* a, v podmenu vyberte *Správa sondy*.
- 2. Vyberte *Odpojit*.
- 3. Pro odpojení kabelu stiskněte obě strany okruží a táhnete k sobě.
- 4. Vytáhněte ze zásuvky.

### **Instalace držáků sondy**

Držáky musí být přidělány na skener (přenosná varianta). Jsou připevněny magnetem. Dejte na každou stranu jeden držák.

![](_page_13_Picture_15.jpeg)

Schema 6: Instalace držákůs — Model 010

## Upozornění

Nikdy nepokládejte sondu jinam než do držáku.

## **Připojení skeneru**

### Upozornění

Tento přístroj je zařazen do I. třídy ochrany zařízení. Aby nedošlo k úrazu elektrickým proudem, musí být připojena pouze do zásuvky s uzemněním.

Aby nedošlo k požáru nebo úrazu elektrickým proudem, nepoužívejte prodlužovací kabel.

Chraňte napájecí kabel před pošlapáním a skřípnutím.

- 1. Zapojte napájecí kabel zezadu do skeneru.
- 2. Zapojte napájecí kabel do zásuvky.
- 3. Zapněte hlavní vypínač do polohy *1 (přečtěte [Kontrolky](#page-16-1) skeneru, p. 17)*.
- 4. Zapněte zapínač v rohu obrazovky *(přečtěte [Kontrolky](#page-16-1) skeneru, p. 17)*.

Více viz. *(přečtěte Základní zásady a [uživatelské](#page-16-0) rozhraní, p. 17)*.

### **Odpojení skeneru**

Před údržbou nebo manipulací odpojte skener následovně:

- 1. Vypněte skener *[\(přečtěte](#page-18-0) Vypnutí skeneru, p. 19)*.
- 2. Přepněte vypínač do polohy 0.
- 3. Vytáhněte kabel ze zásuvky.
- 4. Zavěste kabel na háček a omotejte.

## <span id="page-14-0"></span>**Kontrola integrity**

### Upozornění

Ujistěte se, že je nástroj na kontrolu integrity desinfikován před a po použití *(přečtěte Příloha B – [Desinfekce](#page-47-0) skeneru a [příslušenství,](#page-47-0) p. 48)*.

Chcete-li ověřit správnou instalaci přístroje, postupujte následovně:

- 1. Vyčistěte optiku tyčinkou s vatou namočenou v alkoholu.
- 2. Vyberte *Nastavení* v menu, a poté *Správa sondy*.
- 3. Umístěte sondu na nástroj pro kontrolu integrity tak, aby obě strany hlavy byly pevně opřeny o nástroj (Schema 7).
- 4. Vyberte *Spustit test* a čekejte na potvrzení a další instrukce.

![](_page_15_Picture_4.jpeg)

Schema 7: Použití nástroje na kontrolu integrity

### **Poznámka**

Tato procedura může být provedena, pokud sonda spadne na zem, nebo je jinak zasažena a chcete zkontrolovat její činnost.

## **Jazyk systému**

Jazyk je přednastaven. Pokud tomu tak není, obraťte se na svého místního distributora.

# <span id="page-16-0"></span>**4. Základní zásady a uživatelské rozhraní**

## <span id="page-16-1"></span>**Kontrolky skeneru**

### **Vypínač** : používaný k zapnutí skeneru

![](_page_16_Picture_3.jpeg)

![](_page_16_Picture_202.jpeg)

Model 001 Model 010

### **Zapínání**: používá se k zapnutí skeneru

![](_page_16_Figure_9.jpeg)

Model 001 Model 010

![](_page_16_Picture_11.jpeg)

![](_page_16_Picture_203.jpeg)

### **Světelný kroužek**: poskytuje zpětnou vazbu při skenování

![](_page_16_Figure_15.jpeg)

![](_page_16_Picture_204.jpeg)

### **Zapnutí zařízení**

- 1. Stiskněte vypínač do polohy *1*.
- 2. Stiskněte zapínač v rohu obrazovky.
- 3. Vyberte svou ikonu a vložte PIN.

## **První použití**

Při prvním použití skeneru vás program provede základním nastavením: vytvořením účtu, uživatelů, přihlášením do sítě atd.

### **Uživatelské rozhraní**

Uživatelské rozhraní je tvořeno hlavně ikonami a návodem jak provést sken. Toto jsou hlavní ikony v menu:

![](_page_17_Figure_8.jpeg)

Indikuje aktuální stav zakázky: Plánování, Skenování, Zarovnání, Kontrola Export.

## **Přenos dat (WiFi)**

Intraorální skener může být používán jako samostatné zařízení. Může ale být bezdrátově připojeno k lokální síti kvůli snadnějšímu sdílení dat nebo zálohování. Pokud chcete používat WiFi postupujte následovně:

- 1. Začněte mimo obrazovku, táhněte prstem od levé strany do středu obrazovky.
- 2. Nyní máte přístup do menu Windows a do hlavního panelu.
- 3. Řiďte se pokyny výrobce pro nastavení bezdrátového připojení v Microsoft Windows 10.

## Upozornění

Používejte chráněné nastavení a přístup WiFi. Udržujte vzdálenost od dalších komunikačních zařízení alespoň 13 cm pokud používáte 2,4 GHz a 19 cm pokud používáte 5 GHz.

### <span id="page-18-0"></span>**Vypnutí skeneru**

- 1. Vyberte vrchní ikonu v menu.
- 2. Vyberte *Vypnout*.
- 3. Potvrďte (objeví se varování, pokud se nahrávají zakázky na DWOS Connect).
- 4. Zvolte vypínač do polohy *0*, pokud potřebujete zařízení odpojit.

## **Ovládání gesty**

Skener je vybaven modulem pro ovládání gesty. Jeho senzor je umístěn nad obrazovkou - Schema 3 *(p. [13\)](#page-12-0)*. Používání ovládání gesty místo dotykem obrazovky zabraňuje kontaminaci během skenování.

![](_page_18_Picture_400.jpeg)

### **Ovládání hlasem**

Skener je vybaven hlasovým ovládáním, což zabraňuje kontaminaci dotykem obrazovky při skenování. Povely a akce, které spouští, jsou uvedeny níže. Povely a akce, které spouští, jsou uvedeny níže.

![](_page_19_Picture_299.jpeg)

# <span id="page-20-0"></span>**5. Skenování**

# <span id="page-20-1"></span>5.1 Přesnost

Tento skener je schopen velmi přesného snímání. Pro přesnost skenování vyměřenou podle Dental Wings zkušební normy,*[Technické](#page-33-0) údaje a štítek (p.34)*.

## Upozornění

K dosažení přesnosti skenování dodržujte všechny uvedené pokyny.

Výsledná přesnost a dobrý dosed náhrady je ovlivněn správným postupem skenování. Výsledek mohou ovlivnit následující faktory 1 :

- <sup>n</sup> Příliš rychlé skenování
- <sup>n</sup> Pohyb čelistí během skenování
- <sup>n</sup> Chybné zpolohování skusu
- <sup>n</sup> Příliš velká nebo malá vrstva prášku na skenovaném povrchu
- <sup>n</sup> Nesouvislá vrstva naneseneého prášku

## <span id="page-20-2"></span>5.2 Krok za krokem

### **Setup**

### Upozornění

Ujistěte se, že skener byl desinfikován, jak je popsáno v *[Desinfekce](#page-24-0) (p.25)*.

- <sup>n</sup> Vyberte uživatele/lékaře;
- Zadejte PIN;
- <sup>n</sup> Vyberte *Nová zakázka*;
- Zadejte popis zakázky všetně čísla zubu, typu náhrady, materiálu a barvy;
- <sup>n</sup> Zadejte *Datum návštěvy* pacienta, kdy bude skenován;
- <sup>n</sup> Zadejte *Termín odevzdání*, kdy má být hotová náhrada doručena do vaší ordinace;
- <sup>n</sup> Zadejte zda je vyžadován *Předpreparační sken*;

1 Některé chyby mohou způsobit chyby v řádech milimetrů.

- vyberte pacienta (najděte nebo vytvořte);
- Přidejte poznámku nebo jiné požadované soubory;
- <sup>n</sup> Klikněte na *Další*.

Před skenováním je hlavici nutné krátce předehřát. V momentě kdy je světelný kroužek červený nebo zelený je hlavice připravena.

## Upozornění

Vždy zajistěte propojení mezi pacientem, skenováním a případem léčby.

### **Sken**

### Upozornění

Může být potřeba sprejování povrchu v ústech pacienta. Pokud je potřeba, naneste tenkou souvislou vrstvičku prášku tak, aby neovlivnila tvar zubů. Postupujte podle pokynů výrobce skenovacího spreje.

Sonda se zahřívá na větší teplotu než je teplota těla *[\(přečtěte](#page-33-1) Teplotní limity, p. 34)*. Při skenování toto nevystavuje pacienta žádnému riziku.

- <sup>n</sup> Pokud je potřeba, aplikujte sprej v ústech pacienta (při skenování celé čelisti nebo pokud to vyžaduje situace v ústech);
- Zvedněte sondu z držáku:
- Pokud je hlavice chráněna po sterilizaci obalem, odstraňte jej;
- Naskenujte horní i dolní čelist a poté skus dle instrukcí na obrazovce;
- Zvolte *Další* po každé naskenované čelisti;
- <sup>n</sup> Odložte sondu do držáku

### **Zarovnání**

### Upozornění

Ověřte, že jsou obě čelisti správně definovány (horní a dolní).

- Zarovnejte horní i dolní čelist na sken skusu dle instrukcí na obrazovce;
- <sup>n</sup> Podle potřeby prohoďte horní a dolní čelist volbou *Prohodit horní a dolní čelist*;
- Podle potřeby prohoďte strany (kvadranty) volbou *Prohodit strany*;
- Správné zarovnání je poznat podle plynulého prolínání barev čelistí a skusu. Potvrďte zarovnání volbou *Další.*

### **Kontrola**

- <sup>n</sup> Zkontrolujte naskenované preparace a body kontaktu.
- Definuite pozice preparací na naskenovaných datech.
- <sup>n</sup> Zkontrolujte dostatečnou vzdálenost do protiskusu dle plánovaného materiálu náhrady. Libovolně můžete měnit hranici vyžadované vzdálenosti do skusu.
- <sup>n</sup> Zkontrolujte podsekřivá místa určením osy nasazení na každé preparaci (podsekřivá místa jsou zobrazena červeně).
- <sup>n</sup> Určete část nebo celou hranici preparace.

### **Export do DWOS Connect**

- <sup>n</sup> Zkontro*lujte* a schvalte zakázku;
- <sup>n</sup> Vyberte laboratoř, do které bude zakázka odeslána;
- <sup>n</sup> Zkontrolujte nebo doplňte poznámky a další soubory;
- <sup>n</sup> Klikněte na *Export*.

Zpět na domovské obrazovce je zobrazen průběh odesílání, dokud není zakázka odeslána. Čekejte, dokud akce není ukončena, pak vypněte zařízení.

## **Export do STL**

- <sup>n</sup> Vyberte položku *Databáze zakázek* z menu na levé straně;
- $\blacksquare$  Klikněte na zakázku, která má být exportována a přejeďte prstem na zakázce z leva do prava;
- <sup>n</sup> Vyberte *Exportovat* do STL;
- <sup>n</sup> Vyberte cílový adresář.

# <span id="page-23-0"></span>**6. Údržba**

# <span id="page-23-1"></span>6.1 Manipulace

Sonda a zařízení musí být skladovány dle prostředí a pokynů *(přečtěte Okolní [podmínky,](#page-35-0) p. 36)*.

Používejte dodaný ochranný obal na sondu, když není používána *(přečtěte [Příslušenství](#page-5-3) a produkty používané [v kombinaci,](#page-5-3) p. 6)*.

Odpojte skener během bouřek, nebo pokud se po delší dobu nepoužívá.

### **Poznámka**

Na zařízení poškozené zásahem blesku se nevztahuje záruka.

## **△ Upozornění**

Umístěte skener tak, aby se nemohl pohybovat, naklánět nebo spadnout.

Plocha, na kterém bude umístěn přenosný model zařízení musí být schopna unést hmotnost zařízení.

Vždy, pokud nehýbete vozíkem zablokujte kolečka. Zaaretujte červené zarážky na kolečkách.

Před každou údržbou desinfikujte vozík a odpojte ze zásuvky.

Chcete-li snížit riziko úrazu elektrickým proudem, neodstraňujte kryt. Servis přenechejte kvalifikovanému servisnímu technikovi.

Ujistěte se, že při převozu nebo skladování není extra ohýbán kabel od sondy.

Neinstalujte nebo neodinstalovávejte software ze systému.

## **Přesun vozíku do jiné místnosti**

- <sup>n</sup> Vypněte zařízení podle instrukcí *[\(přečtěte](#page-18-0) Vypnutí skeneru, p. 19)*
- <sup>n</sup> Přepněte vypínač do polohy 0.
- Odpojte kabel ze zásuvky a omotejte okolo háčků.
- Odjistěte kolečka červenými zarážkami (pouze u modelu vozík).
- <sup>n</sup> Uchopte zařízení za držák a přesuňte jej *[\(přečtěte](#page-12-0) Části skeneru, p. 13)*.
- <sup>n</sup> Když je zařízení na místě, zaaretujte kolečka červenými zarážkami (pouze u modelu vozík).

### **Poznámka**

Pokud byla sonda upuštěna nebo jinak ohrožena, spusťte test integrity, abyste se ujistili, že je vše v pořádku *[\(přečtěte](#page-14-0) Kontrola integrity, p. 15)*.

### **Přeprava**

Vždy používejte orginální obal k balení a přepravě skeneru. Více viz *Balení [skeneru](#page-30-0) (p.31)* a *[Rozbalení](#page-10-1) skeneru (p.11)*.

# <span id="page-24-0"></span>6.2 Desinfekce

### Varování

Desinfekce musí být provedena před prvním použitím, a pak po každém použití, stejně jako před a po servise, opravě a likvidaci, aby se zabránilo křížové kontaminaci.

## Upozornění

Před každou desinfekcí odpojte zařízení ze sítě.

Sonda obsahuje křehké komponenty, používejte ji s citem a opatrně. Pokud ji upustíte na zem, je pravděpodobné, že se rozbije.

![](_page_24_Figure_8.jpeg)

Schema 8: Desinfekce jednotlivých částí zařízení

Intraorální skener obsahuje kritické a nekritické části k desinfekci. Materiály použité na kritickou část jsou biokompatibilní a vyžadují důkladnou desinfekci.<sup>1</sup> . Nekritické části jsou desinfikovány běžnými prostředky <sup>1</sup>.

*Příloha A – [Desinfekce](#page-42-0) sondy* a *Příloha B – Desinfekce skeneru a [příslušenství](#page-47-0)* obsahují další detaily ohledně desinfekce.

Uvedené instrukce byly validovány společností Dental Wings<sup>2</sup> jako vhodné pro opakované použití intraorálního skeneru. Zůstává na odpovědnosti uživatele, aby zajistil, že provedené sterilizace za použití zařízení, materiálů a personálu v dentálním zařízení dosáhne požadovaného výsledku. To vyžaduje validaci a průběžnou kontrolu postupu. Podobně jakékoliv odchylky uživatelem z pokynů jsou provedeny na vlastní odpovědnost uživatele a musí být správně hodnoceny z hlediska účinnosti a možných nepříznivých účinků.

## <span id="page-25-0"></span>6.3 Zálohování dat

### Upozornění

Zálohujte data v pravidelných intervalech. Je odpovědností uživatele provádět a udržovat systémové zálohy s cílem zabránit ztrátě dat.

Používejte silné heslo, aby se snížilo riziko manipulace cizí osoby se zařízením.

Pokud nadefinujete adresář pro zálohu, intraorální skener bude provádět pravidelné zálohy dat:

- 1. Přihlašte se jako *Administrátor*.
- 2. Vyberte v menu *Nastavení*, a poté *Nastavení systému*.
- 3. V poli *Adresář pro zálohování*, vyberte adresář, kam má být prováděna pravidelná záloha.

1 Termín *kritická desinfekce* odkazuje v této příručce na použití metod na desinfekci na kritických části zařízení, termín *základní (nekritická) desinfekce* odkazuje na postup desinfekce nekritických částí zařízení. Obě metody jsou souhrně nazývány *desinfekce*. 2 Příloha A byla také validována nezávislou, vládou akreditovanou laboratoří.

# <span id="page-26-0"></span>6.4 Výmena pojistky

Intraorální skener obsahuje 2 pojistky *(přečtěte [Technické](#page-33-0) údaje a štítek, p. 34)*. Pojistky jsou umístěny na zadní straně skeneru v místě hlavního vypínače *[\(přečtěte](#page-12-0) Části skeneru, p. 13)*. Pokud je potřeba je vyměnit, postupujte následovně:

- 1. Za použití malého šroubovánk (zhruba 4mm čirokého) vyjměte krabičku s vypínačem.
- 2. Vyměňte pojistku.
- 3. Vložte zpět.

![](_page_26_Picture_5.jpeg)

Schema 9: Instrukce pro výměnu pojistky

## <span id="page-26-1"></span>6.5 Servis

## Upozornění

Desinfikujte zařízení před servisem, abyste předešli kontaminaci.

Chcete-li snížit riziko úrazu elektrickým proudem, neodstraňujte kryt. Servis smí provádět pouze autorizovaný servisní personál.

Neměňte komponenty skeneru bez předchozího povolení od svého distributora. Servis smí provádět pouze autorizovaný servisní personál.

Servis je nutný, pokud byl přístroj jakýmkoliv způsobem poškozen, byl vystaven dešti nebo vlhkosti, nepracuje normálně, nebo spadl. Obraťte se na místního distributora.

Intraorální skener nevyžaduje žádný pravidelný servis. V některých zemích může ale toto podléhat lokálním zákonům. Zvažte rizika dle četnosti použití zařízení. Analýza rizik by měla být provedena podle IEC 62353.

Před vrácením skeneru z důvodu servisu nebo opravy, zabalte skener, jak je popsáno v *Balení [skeneru](#page-30-0) (p.31)*.

# <span id="page-27-0"></span>**7. Řešení problémů**

Níže najdete seznam zpráv (některé z nich jsou ve zkratce), které se můžou objevit při použití intraorálního skeneru a opatření, která by měla být přijata k vyřešení problému.

![](_page_27_Picture_390.jpeg)

![](_page_28_Picture_333.jpeg)

![](_page_29_Picture_553.jpeg)

Pokud doporučená akce nevyřeší problém, nebo pokud se objeví na obrazovce jiná chyba, kontaktujte vašeho dodavatele.

# <span id="page-30-0"></span>**8. Balení skeneru**

Instrukce pro balení skeneru jsou následující:

- vypněte zařízení;
- <sup>n</sup> Přepněte vypínač do polohy 0;
- <sup>n</sup> Odpojte kabel, jemně ho zamotejte a vložte na určené místo do krabice;
- Odstraňte magnetické držáky (pouze přenosný model);
- <sup>n</sup> Uložte sondu do určené plastové krabice;
- <sup>n</sup> Zabalte skener do originálního obalu dle obrázku níže.

### **Model vozík**

![](_page_30_Picture_9.jpeg)

Schema 10: Balení skeneru — Model vozík

## **Přenosný Model**

![](_page_31_Figure_1.jpeg)

![](_page_31_Figure_2.jpeg)

![](_page_31_Figure_3.jpeg)

Schema 11: Balení skeneru — Přenosný model

# <span id="page-32-0"></span>**9. Distributoři a servis**

Servis smí provádět pouze autorizovaný servisní personál. Pokud skener potřebuje opravit nebo pokud potřebujete technickou podporu pro software skeneru, obraťte se na místního distributora.

# <span id="page-33-0"></span>**10. Technické údaje a štítek**

<span id="page-33-1"></span>![](_page_33_Picture_486.jpeg)

![](_page_34_Picture_479.jpeg)

<span id="page-35-0"></span>![](_page_35_Picture_355.jpeg)

![](_page_35_Picture_356.jpeg)

![](_page_35_Picture_357.jpeg)

## **Štítek skeneru**

Toto je příklad štítku na zařízení:

![](_page_36_Picture_2.jpeg)

Schema 12: Štítek zařízení - Model 001

Schema 13: Štítek zařízení - Model 010

Štítek na zařízení určuje jeho výrobce. Potřebné certifikáty a prohlášení o shodě pro zařízení jsou určena podle země, kde bylo zařízení vyrobeno.

**Certifikáty**

Dental Wings inc. Kanada CEOHSA. Kanada (SCC)

<span id="page-37-0"></span>![](_page_37_Picture_322.jpeg)

![](_page_38_Picture_266.jpeg)

![](_page_39_Picture_262.jpeg)

# <span id="page-40-0"></span>**11. Vysvětlení symbolů**

![](_page_40_Picture_223.jpeg)

![](_page_41_Picture_174.jpeg)

# <span id="page-42-0"></span>**Příloha A – Desinfekce sondy**

Výrobce: Dental Wings inc. Metoda: Kombinace kritické a základní desinfekce Zařízení: Sonda intraorálního skeneru

![](_page_42_Figure_2.jpeg)

Schema 14: Sonda – Desinfekce jednotlivých částí

### Bezpečnostní opatření

- Nelze autoklávovat.
- <sup>n</sup> Nikdy neponořujte sondu kompletně do tekutiny. Nikdy neponořujte více, než je stanoveno v manuálu pro uživatele.
- <sup>n</sup> Buďte velmi opatrní při oplachování sondy. Ujistěte se, že jste opláchli celou plochu, který byla ponořena do chemikálie.
- <sup>n</sup> Při oplachování buďte opatrní především na koncovku přívodního kabelu Voda by se tudy mohla dostat do sondy a poškodit ji.
- <sup>n</sup> Nepoužívejte agresivní nebo brusné čističe.
- <sup>n</sup> Škrábance na optice kamer mohou poškodit sondu. Čistěte měkkým kartáčkem s nylonovými štětinami. Nedrhněte hadříkem optiku, , jen lehce poťukejte.
- n Čištění kartáčkem provádějte mimo nádoby s desinfekcí. Chraňte osoby a okolí před kontaminací.
- n Nepoužívejte korozivní čisticí prostředky nebo dezinfekční prostředky s kyselinami, bázemi, oxidačními činidly a rozpouštědly (s výjimkou jednoduchých alkoholů).
- n Zajistěte, že ukládáte sondu bez nadměrného ohýbání přívodního kabelu.
- n Ujistěte se, že sonda je před uložením nebo připojením ke skeneru zcela suchá.

### Omezení desinfekce

Opakovaná desinfekce má minimální dopad na sondu. Sonda většinou slouží dokud není poškozena nebo opotřebována používáním. Desinfekce byla ověřena na 250 opakování. Doporučujeme, aby uživatel pravidelně kontroloval sondu. Za problémy způsobené používáním poškozené nebo opotřebované sondy je zodpovědný pouze uživatel.

### Příslušenství a prostředky

- <sup>n</sup> Enzymatický prostředek 1 určený pro čištění lékařských zařízení vyrobených z kovu, skla a plastu
- Přípravek pro kritickou desinfekci 1 (mimo US: desinfekce s min. mikroba with at least mykobektericidní účiností); určený na desinfekci lékařských zařízení z kovu, plastu a skla; potvrzená účinnost (e.g. FDA clearance, VAH/DGHM listing, CE marking)
- <sup>n</sup> Prostředek na základní desinfekci **1** (mimo USA: desinfekce na alkoholové bázi) určený na desinfekci povrchů lékařských zařízení vyrobených z kovu, skla a plastu; prokázané působení (e.g. FDA clearance, VAH/DGHM listing, CE marking)
- <sup>n</sup> Pitná kohoutková voda (pokud lokální regulace nestanovuje jinak)
- n Měkký, netřepivý, neškrábavý jednorázový hadřík
- <sup>n</sup> Měkký kartáček s nylonovými štětinami
- <sup>n</sup> Desinfekční sada s nádobami

### **Instrukce**

### Použití

- <sup>n</sup> Okamžitě odstraňte nežádoucí zbytky ze středně kritických oblastí za použití měkkého jednorázového ubrousku.
- Desinfikujte do 2 hodin.

1 1 Používejte pouze schválené čisticí prostředky uvedené na závěr této přílohy *(p. [47\)](#page-46-0)*.

### Příprava desinfekce

- 1. Odpojte sondu od zařízení (viz Návod k použití).
- 2. Přeneske sondu na místo určené k desinfekci (žádné požadavky na balení a přenos)
- 3. Vyberte určený enzymatický přípravek a prostředek na kritickou a základní desinfekci  $1$  který splňuje požadavky na tento proces popsaný v této příručce. Postupujte podle pokynů výrobce ohledně skladování, koncentrace, aplikace, teploty a oplachování.
- 4. Připravte stojan na desinfekci (Schema A). Stojan má otvory na dvě standardní aboratorní nádoby *(přečtěte [Příslušenství](#page-5-3) a produkty používané v kombinaci, p. 6)*. Jedna nádoba by měla obsahovat enzymatický roztok**1** , druhá prostředek na kritickou desinfekci**1** .
- 5. Připravte enzymatický čistič a prostředek ke kritické desinfekci**1** podle jejich návodu k použití.
- 6. Naplňte obě ádoby na 225 ml (Schema B) levou nádobu s enzymatickým čistidlem**1** , pravou s desinfekcí**1** . Označte obě láhve, abyste předešli omylům.

![](_page_44_Figure_8.jpeg)

Schema A

### Čištění: Automatické

Sonda nesmí být čištěna strojově, pouze ručně.

#### Čištění: Ruční

- 1. Vyčistěte nekritické části sondy měkkým, jemným ubrouskem zvlhčeným pitnou vodou.
- 2. Odložte přívodní kabel na zadní háčky (Schema C).
- 3. Ponořte kritickou část sondy do nádoby s enzymatickým čistidlem **1** a ponechejte dle instrukcí od výrobce.
- 4. Vyčistěte jemným nylonovým kartáčkem tak, aby nebyly viditelné žádné nečistoty.
- 5. Pečlivě, ale opatrně opláchněte kritickou část sondy pod tekoucí pitnou vodou (Schema D). Proveďte opláchnutí, pokaždé alespoň jednu minutu. Při oplachování otáčejte sondou ze všech stran.
- 6. Vysušte za pomocí jemného čistého jednorázového ubrousku, nejprve na kritických částech. Optiku vysušte poklepáním.

![](_page_44_Figure_20.jpeg)

![](_page_44_Figure_21.jpeg)

Schema D

1 Používejte pouze schválené čisticí prostředky uvedené na závěr této přílohy *(p. [47\)](#page-46-0)*

### Desinfekce: Automatizovaná

Automatizovaná desinfekce nesmí být na sondu použita.

### Desinfekce: Ruční

- 1. Aplikujte základní desinfekci <sup>1</sup> tna nekritické části sondy, jak je popsáno v příručce.
- 2. Upevněte přívodní kabel na háčky stojanu na desinfekci. (Schema E).
- 3. Ponořte kritické části sondy do nádoby s prostředkem na kritickou desinfekci **1** a ponořte dle instrukcí v příručce.
- 4. Opatrně ale pečlivě opláchněte celou sondu čistou kohoutkovou vodou (Schema D). Opakujte oplachování 5x, pokaždé alespoň po jednu minutu. Při oplachování kompletně otáčejte sondu dokola.
- 5. Vysušte za pomocí jemného čistého jednorázového ubrousku, nejprve na kritických částech. Optiku vysušte poklepáním.

![](_page_45_Picture_9.jpeg)

Schema D

### Sušení

Položte sondu na čisté místo a nechce uschnout při pokojové teplotě.

### Údržba

Nevztahuje se.

Kontrola a testování

- <sup>n</sup> Vizuálně zkontrolujte poškození nebo opotřebování (např. praskliny, vrypy, koroze).
- n Pozorně zkontrolujte zda nejsou škrábance nebo poškození na optice sondy
- Pokud máte pochybnosti proveďte test integrity.
- n Vymněnte sondu v případě poškození nebo opotřebení (např. hluboké vrypy, koroze, deep scratches, corrosion, neúspěšný test integrity).

#### **Sterilizace**

Sterilizace nesmí být použita na sondu a není vyžadována (sonda je klasifikována jako středně kritická nebo nekritická).

1 Používejte pouze schválené čisticí prostředky uvedené na závěr této přílohy *(p. [47\)](#page-46-0)*

### Balení/ukládání

- <sup>n</sup> Uložte středně kritické části sondy do průsvitného sterilizačního obalu. Je potřeba velikost 9 cm x 20 cm.
- <sup>n</sup> Dále může být na uložení sondy použit standardní platikový obal. Je potřeba velikost 25 cm x 40 cm.

### Další informace

Uživatelská příručka obsahuje detailnější popis a obrázky ohledně odpojení a připojení zařízení, testu integrity, transportu, přepravy, technických dat atd.

### Kontakt na výrobce

<span id="page-46-0"></span>Viz zadní strana uřivatelské příručky.

Zásadní vhodnost sondy (výchozím stav a po 250 cyklech) a pokynů uvedených výše pro účinnou kritickou dezinfekci byla ověřena nezávislou akreditovanou a uznávanou testovací laboratoří za použití láhve Cole-Parmer Absolvent PP (popisovatelná, široké ústí, 250 ml, položka # WE- 06041- 14), jako součást desinfekční sady, CIDEZYME® / Enzol® a Cidex® OPA roztok (oba ASP Johnson & Johnson).

Neměnost funkčnosti byla prokázána v 250 cyklech za použití nádoby Cole-Parmer Absolvent PP (popisovatelná, široké ústí, 250 ml, položka WE-06041-14), jako součást desinfekční sady, CIDEZYME® / Enzol®, Cidex® OPA Solution (oba ASP Johnson & Johnson), a Bacillol® 30 Foam (Bode Chemie). Kromě toho bylo společností Dental Wings schváleno použití výše uvedeného zařízení a materiálů, a isopropanolu 70% (Jedmon Products Ltd.)

Uvedené instrukce byly validovány společností Dental Wings jako vhodné pro opakované použití intraorálního skeneru. Zůstává na odpovědnosti uživatele, aby zajistil, že provedené sterilizace za použití zařízení, materiálů a personálu v dentálním zařízení dosáhne požadovaného výsledku. To vyžaduje validaci a průběžnou kontrolu postupu. Podobně jakékoliv odchylky uživatelem z pokynů jsou provedeny na vlastní odpovědnost uživatele a musí být správně hodnoceny z hlediska účinnosti a možných nepříznivých účinků.

Datum vydání: leden 2016

# <span id="page-47-0"></span>**Příloha B – Desinfekce skeneru <sup>a</sup> příslušenství**

Výrobce : Dental Wings inc. Metoda : Základní desinfekce Zařízení : Intraorální skener a příslušenství

![](_page_47_Picture_2.jpeg)

Schema 15: Desinfekce jednotky a příslušenoství – Desinfekce jednotlivých částí

#### Bezpečnostní opatření

- <sup>n</sup> Nepoužívejte agresivní nebo brusné čističe.
- <sup>n</sup> Nepoužívejte korozivní čisticí prostředky nebo dezinfekční prostředky s kyselinami, bázemi, oxidačními činidly a rozpouštědly (s výjimkou jednoduchých alkoholů).
- **Neoplachujte skener.**
- n Ujistěte se před zapojením do elektrické sítě, že skener je suchý.

### Omezení desinfekce

Opakovaná desinfekce má minimální dopad na skenr a příslušenství. Sonda většinou slouží dokud není poškozena nebo opotřebována používáním. Desinfekce byla ověřena na 250 opakování.. Doporučujeme, aby uživatel pravidelně kontroloval zařízení a jeho příslušenství. Za problémy způsobené používáním poškozeného nebo opotřebovaného skeneru je zodpovědný pouze uživatel.

### Příslušenství a prostředky

- Prostředek na základní desinfekci 1 (mimo USA: desinfekce na alkoholové bázi) určený na desinfekci povrchů lékařských zařízení vyrobených z kovu, skla a plastu; prokázané působení (e.g. FDA clearance, VAH/DGHM listing, CE marking)
- <sup>n</sup> Měkký, netřepivý, neškrábavý jednorázový hadřík

### **Instrukce**

### Použití

Desinfikujte maximálně do 2 hodin

#### Příprava desinfekce

- <sup>n</sup> Vyberte prostředek pro základní desinfekci **1** dle uživatelského návodu. Řiďte se pokyny pro ukládání, koncentraci, aplikaci a teplotu..
- Odpojte od elektriky (viz Návod k použití).

### Čištění: Automatické

Automatické čištění nesmí být na zařízení a jeho příslušenství použito.

Čištění: manuální

Vyčistěte nekritické části dle instrukcí v uživatelském manuálu. Použijte jednorázové měkké neabrasivní ubrousky na utření.

Desinfekce: automatická

Automatická desinfekce nesmí být na zařízení a jeho příslušenství použita.

Desinfekce: Ruční

Provedeno společně s čištěním.

Sušení

Nechte uschnout při pokojové teplotě, dokud není vše kompletně suché.

Údržba

Nevztahuje se.

1 Používejte pouze schválené čisticí prostředky uvedené na závěr této přílohy.*(p. [50\)](#page-49-0)*

### Kontrola a testování

- <sup>n</sup> Vizuálně zkontrolujte poškození nebo opotřebovanost ( např. škrábance, koroze, odbarvení).
- Pokud máte pochybnosti proveďte test integrity.
- <sup>n</sup> Nahraďte součásti nebo příslušenství, které mají známky poškození nebo opotřebovanosti (např. velké praskliny).

### **Sterilizace**

Sterilizace nesmí být aplikována na zařízení a příslušenství a není vyžadována (skener a příslušenství jsou nekritické části).

Balení/Ukládání

Žádné požadavky.

Další informace

Pro více informací, viz. Uživatelský manuál.

Kontakt na výrobce

<span id="page-49-0"></span>Viz zadní strana uřivatelské příručky.

Žádné omezení funkčnosti nebyla prokázána při 250 cyklech za použití isopropanolu 70% (Jedmon Produkts Ltd.).

Uvedené instrukce byly validovány společností Dental Wings jako vhodné pro opakované použití intraorálního skeneru. Zůstává na odpovědnosti uživatele, aby zajistil, že provedené sterilizace za použití zařízení, materiálů a personálu v dentálním zařízení dosáhne požadovaného výsledku. To vyžaduje validaci a průběžnou kontrolu postupu. Podobně jakékoliv odchylky uživatelem z pokynů jsou provedeny na vlastní odpovědnost uživatele a musí být správně hodnoceny z hlediska účinnosti a možných nepříznivých účinků.

Datum vydání: leden 2016

# <span id="page-50-0"></span>**Příloha C - Electromagnetic Compatibility Guideline**

### **Guidance and manufacturer's declaration - electromagnetic emissions**

The Intraoral Scanner is intended for use in the electromagnetic environment specified below. The user of the Intraoral Scanner should assure that it is used in such an environment.

| <b>Emission test</b>                                     | Compliance | Electromagnetic environment - guidance                                                                                                    |
|----------------------------------------------------------|------------|----------------------------------------------------------------------------------------------------|
| <b>RF</b> emissions CISPR 11                             | Group 1    | The Intraoral Scanner uses radio frequency (RF) energy only for<br>its internal function. Therefore, its RF emissions are very low<br>and are not likely to cause any interference in nearby electronic<br>equipment.                       |
| <b>RF</b> emissions CISPR 11                             | Class B    | The Intraoral Scanner is suitable for use in all establishments,<br>including domestic establishments and those directly<br>connected to the public low-voltage power supply network that<br>supplies buildings used for domestic purposes. |
| Harmonic emissions IEC 61000-3-2                         | Class A    |                                                                                                    |
| Voltage fluctuations/ flicker emissions<br>IEC 61000-3-3 | Complies   |                                                                                                    |

Stůl 1

### **Guidance and manufacturer's declaration – electromagnetic immunity**

The Intraoral Scanner is intended for use in the electromagnetic environment specified below. The user of the Intraoral Scanner should assure that it is used in such an environment.

![](_page_50_Picture_688.jpeg)

![](_page_51_Picture_735.jpeg)

NOTE U<sub>T</sub> is the a.c. mains voltage prior to application of the test level.

![](_page_51_Picture_736.jpeg)

![](_page_52_Picture_745.jpeg)

P is the maximum output power rating of the transmitter in watts (W) according to the transmitter manufacturer and E is the Immunity Test Level (V/m), and d is the recommended separation distance in meters (m). Field strengths from fixed RF transmitters, as determined by an electromagnetic site survey, $a$  should be less than the compliance level in each frequency range.<sup>b</sup> Interference may occur in the vicinity of equipment marked with the following symbol:

![](_page_52_Picture_2.jpeg)

NOTE 1: At 80 MHz and 800 MHz, the higher frequency range applies.

NOTE 2: These guidelines may not apply in all situations. Electromagnetic propagation is affected by absorption and reflection from structures, objects and people.

a) Field strengths from fixed transmitters, such as base stations for radio (cellular/cordless) telephones and land mobile radios, amateur radio, AM and FM radio broadcast and TV broadcast cannot be predicted theoretically with accuracy. To assess the electromagnetic environment due to fixed RF transmitters, an electromagnetic site survey should be considered. If the measured field strength in the location in which the Intraoral Scanner is used exceeds the applicable RF compliance level above, the Intraoral Scanner should be observed to verify normal operation. If abnormal performance is observed, additional measures may be necessary, such as re-orienting or relocating the Intraoral Scanner.

b) Over the frequency range 150 kHz to 80 MHz, field strengths should be less than 3 V/m.

![](_page_52_Picture_746.jpeg)

![](_page_53_Picture_155.jpeg)

### **Recommended separation distances between portable and mobile RF communications equipment and the Intraoral Scanner**

The Intraoral Scanner is intended to be use in an electromagnetic environment in which radiated RF disturbances are controlled. The user of the Intraoral Scanner can help prevent electromagnetic interference by maintaining a minimum distance between portable and mobile RF communications equipment (transmitters) and the Intraoral Scanner as recommended below, according to the maximum output power of the communications equipment.

![](_page_54_Picture_629.jpeg)

For transmitters rated at a maximum output power not listed above, the recommended separation distance d in meters (m) can be estimated using the equation applicable to the frequency of the transmitter, where P is the maximum output power rating of the transmitter in watts (W) according to the transmitter manufacturer.

NOTE 1: At 80 MHz and 800 MHz, the separation distance for the higher frequency range applies.

NOTE 2: These guidelines may not apply in all situations. Electromagnetic propagation is affected by absorption and reflection from structures, objects and people.

1) Maximum output power of the RF transmitter included in the Intraoral Scanner used in IEEE 802.11ac and 802.11n dual band (5 GHz).

2) Maximum output power of the RF transmitter included in the Intraoral Scanner used in IEEE 802.11g and 802.11n single band (2,4 GHz).

# $c\epsilon$

# EU - Prohlášení o shodě

<span id="page-55-0"></span>Výrobce

**Dental Wings Inc. 2251 Letourneux Montreal, Quebec Canada, H1V 2N9**

Deklaruje pod výhradní odpovědností, že dentální 3D skener

**Type DW-IO Model 001, Model 010**

Je vyráběn v souladu se

**Směrnicí 2014/35/EU týkající se elektrických zařízení Směrnicí 2014/30/EU o elektromagnetické kompaktibilitě Směrnice 2014/53/EU týkající se rádiových zařízení Směrnicí 2011/65/EU o omezení používání některých nebezpečných látek RoHS v elektrických elektronických zařízeních.**

Soubor technické dokumentace byl sestaven v souladu s požadavky stanovenými těmito směrnicemi. Soubor technické dokumentace je k dispozici u našeho autorizovaného evropského zástupce: Dental Wings GmbH, Düsseldorfer Platz 1, 09111 Chemnitz, Germany.

Následující informace jsou součástí výrobku:

**Rychlý návod Uživatelský manuál**

Pro ověření požadavků směrnic, byly použity následující harmonizované normy:

**IEC 60601-1:2012 / EN 60601-1:2010 IEC 60601-1-2:2014 / EN 60601-1-2:2010 IEC 60601-1-6:2013 / IEC / EN 62366:2014 IEC 62471:2006 / EN 62471:2008 IEC / EN 60529:2013 IEC / EN 60825-1:2007 ISO 10993-1:2009 / EN ISO 10993-1:2010 ISO /EN ISO 17664:2004**

Vhodné postupy pro posuzování shody byly prováděny v souladu s těmito směrnicemi. Platné pro:

> **DWIOC-04-000073 a vyšších DWIOP-01-000001 a vyšších**

Dental Wings Inc. Michael Rynerson, C.E.O.

**Montreal, 28. července 2017** Místo, datum

# www.dentalwings.com

![](_page_57_Picture_1.jpeg)

Dental Wings inc.

2251 Letourneux Montreal, Quebec H1V 2N9, Kanada

T +1 514 807-8485 (Mezinárodní) T +1 888 856-6997 (Severní Amerika) F +1 514 223-3981

Návod k použití intraorálního skeneru 29-0100-CS v.2.2

Razítko distributora